#### Hálózatok építése és üzemeltetése

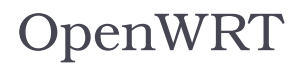

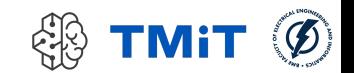

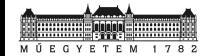

### Mai téma

- Hálózati eszközök belső felépítése
	- egy konkrét példán keresztül
- ▶ OpenWRT
- (Edge, core routerek → következő előadás)

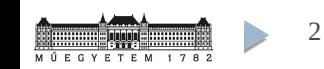

### OpenWRT történet

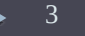

# OpenWRT koktélok

- OpenWRT: egy GNU/Linux disztribúció
	- beágyazott rendszerekhez
	- ► "főleg" wireless routerekhez
- Történet
	- Linksys WRT54G eszköz: nyílt lett a forráskód (GPL)
	- $2004$ 
		- ezekre a GPL-es forrásokra
		- és az uClibc projektből átvett buildroot környezetre alapozva megjelent az első ún. "stable release"
		- buildroot környezet: különböző beágyazott rendszerekre (melyek különböző architektúrára és CPU-ra épülnek) tudjunk operációs rendszert / firmware-t "készíteni"
			- □ funkciók: keresztfordítás (cross-compilation), a root filesystem és a megfelelő kernel generálása, bootloader image létrehozása

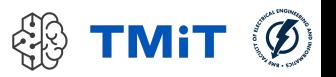

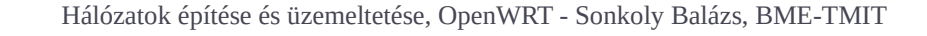

# OpenWRT koktélok

- Történet
	- $2005$ 
		- sok új fejlesztő csatlakozott a projekthez
		- megjelentek az ún. "experimental" verziók
		- ennek eredménye lett az első önálló OpenWRT verzió
		- ami egy népszerű koktélról a **White Russian** kódnevet kapta
			- $\Box$  a kódnevekkel azóta is sajnos már nem követik ezt a jó szokást : (
			- $\Box$  + indulásnál az éppen aktuális koktél részletes receptjét is megkaptuk (cat /etc/banner)
	- 2006 augusztustól
		- build környezet alapvető fejlesztése
		- eredmény: **Kamikaze** első verziója (majd számos kiadása 2010-ig)

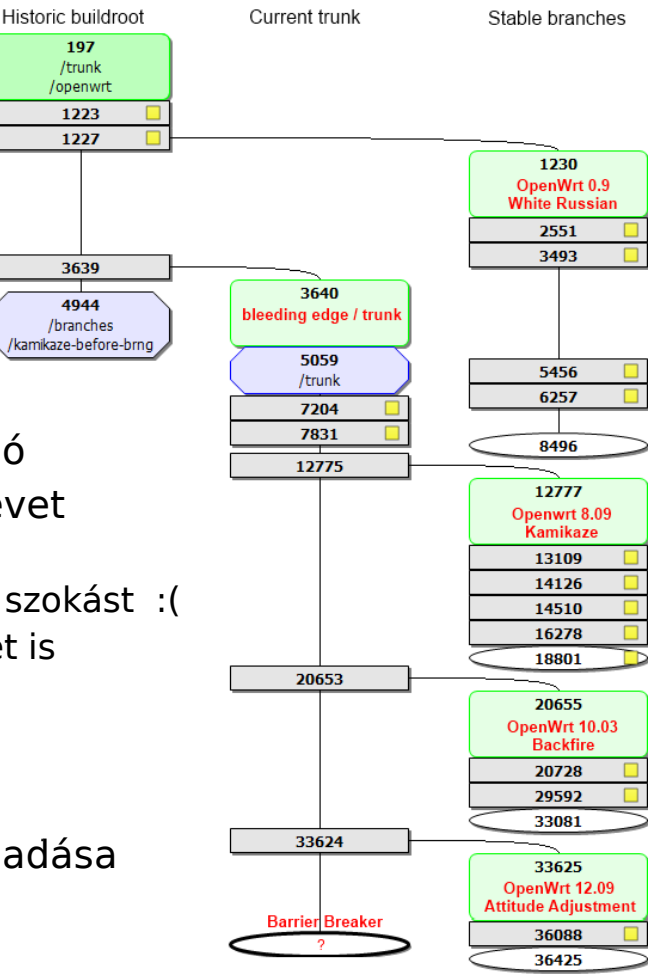

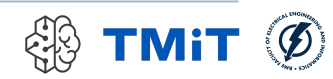

# OpenWRT koktélok

- ► Történet
	- Verziók
		- fő verziószám helyett kódnevek
		- ezt egészítik ki különböző számokkal: első kiadás évszáma, hónap [, service release, release candidate sorszám]
		- első sokak által használt, sok eszközt támogató verzió a **Backfire** 10.03-as
	- ▶ 2016-2017: OpenWRT fork: LEDE
		- Linux Embedded Development Environment
		- Oka: nézeteltérés a fejlesztési folyamatokban (valójában kisebbség kezében voltak a központi erőforrások)
		- svn → git, uClibc → musl, demokratikusabb döntési szabályok
	- $\blacktriangleright$  Jelenleg (remerge 2018. jan.)
		- OpenWrt név, LEDE fejlesztési modell
		- Nincsenek kódnevek a release-ben (elmaradt a Designated Driver)
		- "latest stable" verzió: 22.03 ("old stable" verzió: 21.02)

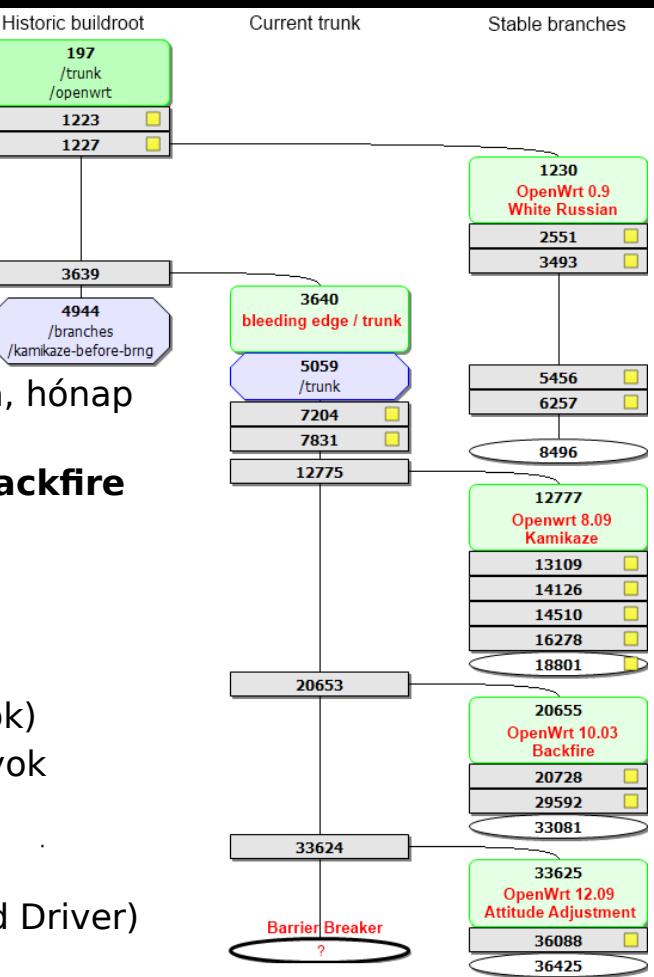

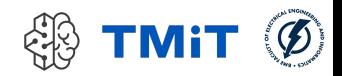

### WiFi routerek felépítése

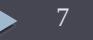

# WiFi router (egy lehetséges) felépítése

- Alacsony teljesítményű CPU
	- hálózati interfészekkel
- **\*** kisebb flash memória perzisztens adatok tárolására
	- **MTD (Memory Technology Device)**
	- speciális "block device"
	- (raw flash devices)
- nagyobb RAM
- programozható switch (chip)
- WiFi chip
- $\blacktriangleright$  egyéb perifériák
	- pl. USB eszközök
- soros interfész, JTAG…
	- ha baj van

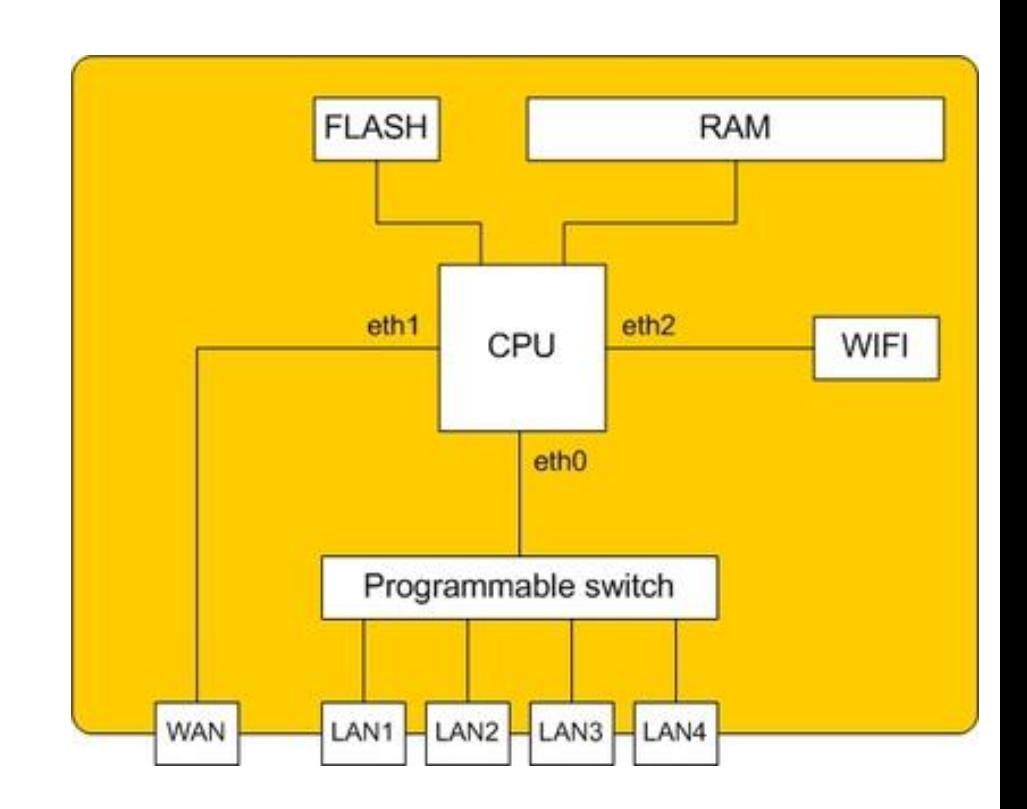

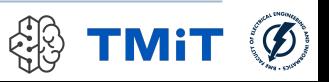

### OpenWRT részletek

Partíciók, fájlrendszerek

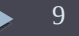

## Partíciók, fájlrendszerek

- **MTD speciális eszköz** 
	- speciális partícionálás
	- speciális fájlrendszerek
	- ▶ nincs MBR, PBR
		- offsetek megadása (lehet cimke is)
		- **Exernel, bootloader** ezek alapján dolgozik
		- hierarchikus szervezés
	- lekérdezés
		- cat /proc/mtd

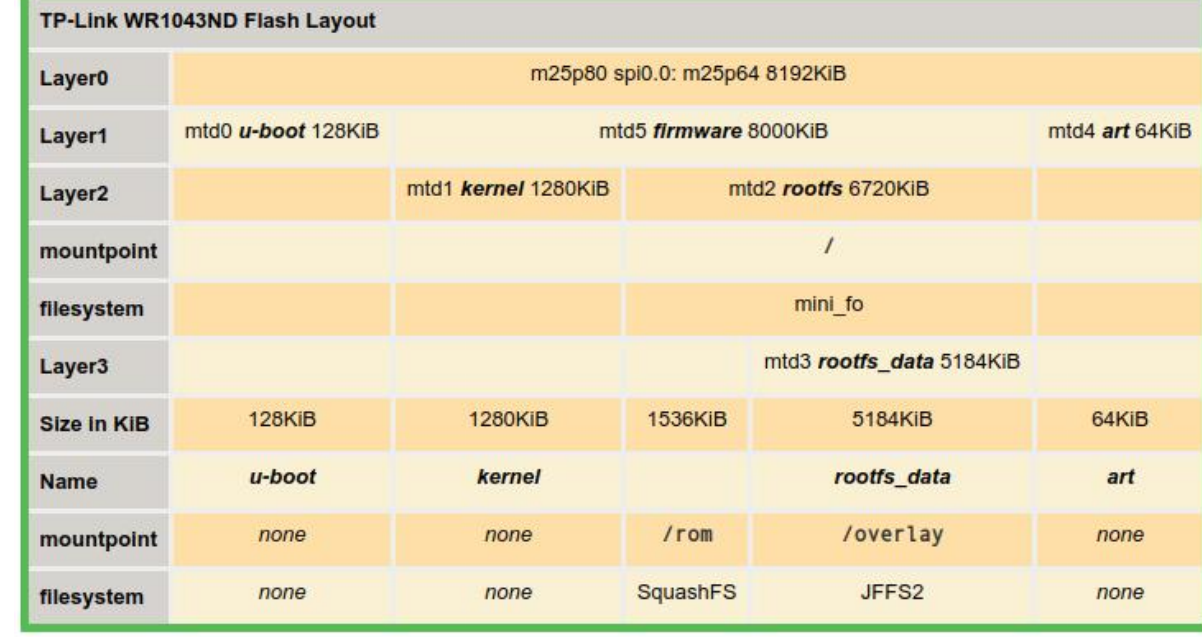

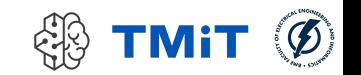

## Partíciók, fájlrendszerek

#### ► Layer<sub>0</sub>

 $\triangleright$  közvetlenül látszik a fizikai flash chip

#### Layer1

- mtd0: bootloader
- mtd5: firmware
- mtd4: ART (Atheros Radio Test)

#### Layer2

- firmware partíciót tovább osztjuk
- mtd1: kernel
- mtd2: rootfs

#### Layer3

- rootfs partíciót szedjük szét két részre:
- ▶ mtd3: rootfs\_data
- név nélküli partíció a fájlrendszer csak olvasható részének (SquashFS)

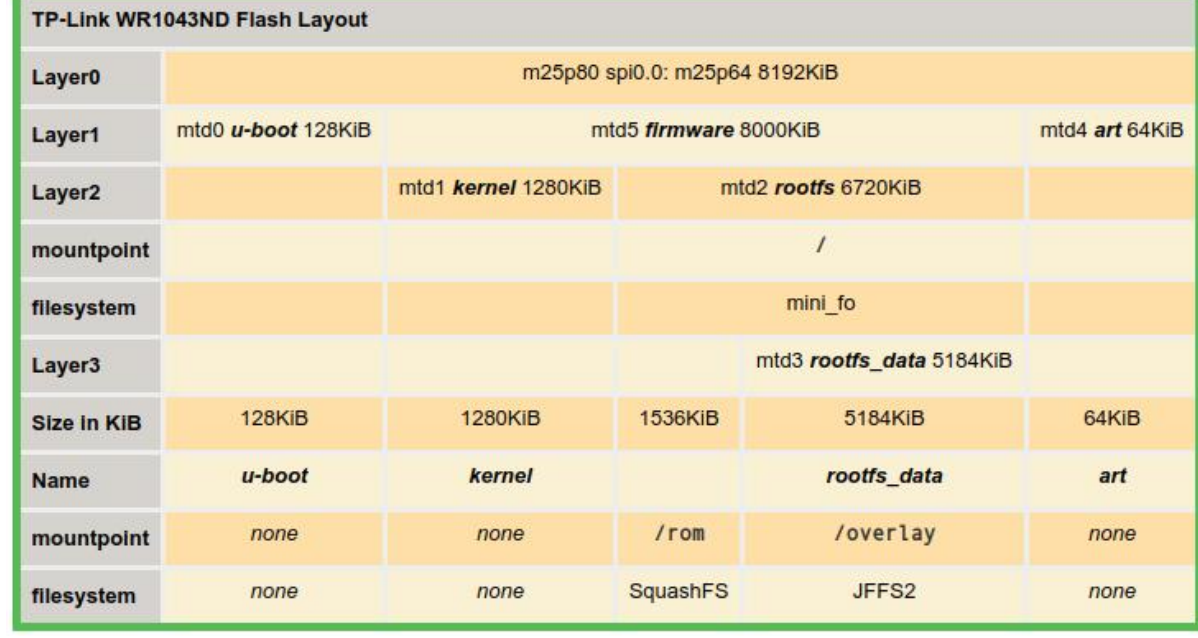

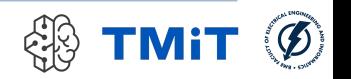

### Kitekintés: SquashFS és union fájlrendszerek

12 Hálózatok építése és üzemeltetése, OpenWRT - Sonkoly Balázs, BME-TMIT

#### $\triangleright$  SquashFS

- **\*** tömörített read-only fájlrendszer
- ► egy sima fájlban tárolya
	- egyszerű létrehozás
	- mksquashfs …

#### Union fájlrendszerek

- több fájlrendszer "összefogása" egybe
- lehetnek ugyanolyan nevű fájlok
	- prioritást kell definiálni
- ► read-only és read-write fájlrendszerek
- copy-on-write
- ► hány réteget támogat?
- Többféle implementáció
	- $\triangleright$  unionfs (v1, v2)
	- $\rightarrow$  aufs
		- $\triangleright$  nem került be a hivatalos kernelbe
		- de Docker ezt (is) használja
	- overlayfs (by Szeredi Miklós)
		- mainline Linux kernelben
	- $\triangleright$  mini fo
		- $\triangleright$  mini fanout overlay file system

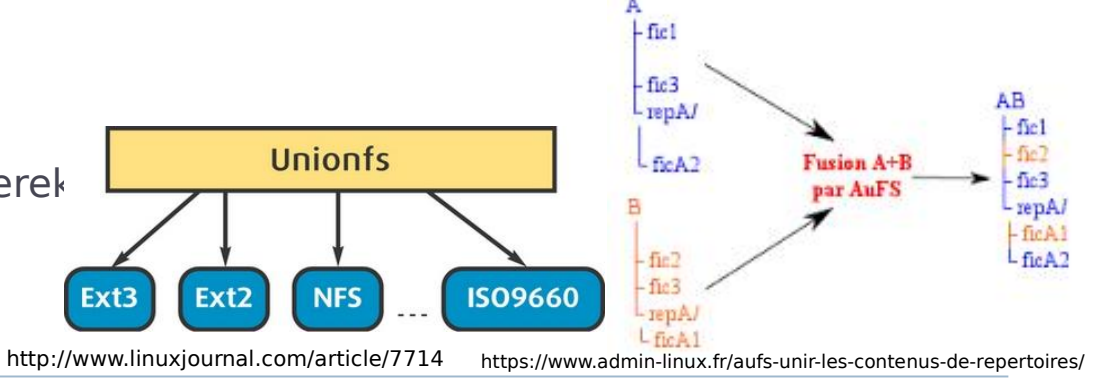

### Kitekintés: SquashFS és union fájlrendszerek

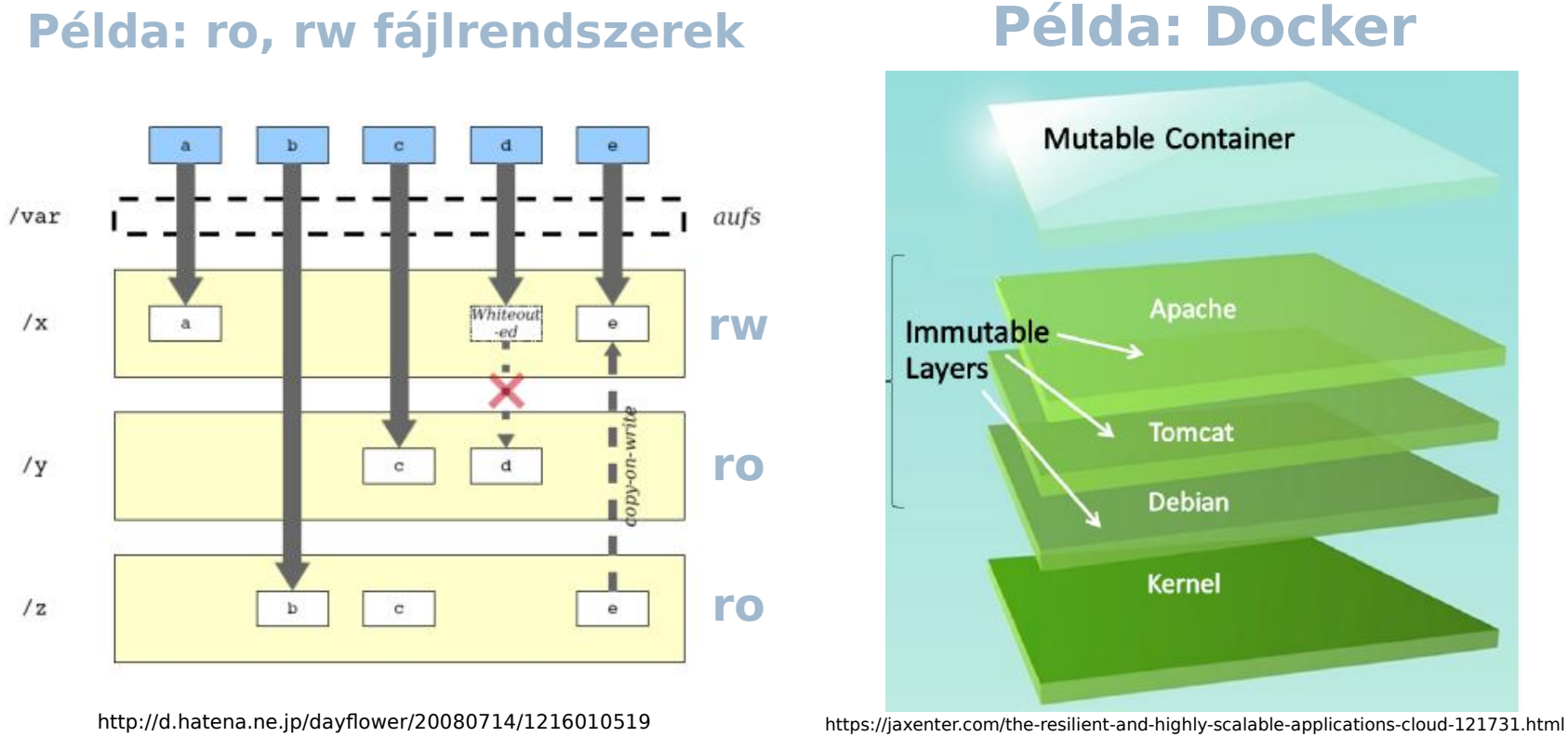

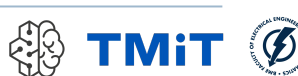

# Mindez az OpenWRT-ben

- fájlrendszer felépítése
	- /rom
		- ► read-only rész (ro)
		- $\triangleright$  squashfs
	- /overlay
		- írható rész (rw)
		- $\blacktriangleright$  IFFS2
		- (Journalling Flash File System v2)
		- ide íródnak a különbségek
	- $\blacktriangleright$  /
		- $\triangleright$  /rom + /overlay
		- $\triangleright$  mini fo fájlrendszer
		- ami egyesíti az alatta levő fájlrendszereket
		- tudja, hogy melyik fájlt hol kell elérni

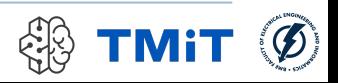

### OpenWRT részletek

Hálózatkezelés

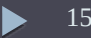

# VLAN-ok szerepe

- **Programozható switch (chip)** 
	- (jobb esetben) tetszőlegesen konfigurálható
	- VLAN támogatás
	- CPU-nak meg kell tudni különböztetni, hogy melyik interfészen jött a csomag
		- (bizonyos funkciók esetében)
	- megoldás: VLAN
		- bejövő csomagok VLAN taget kapnak (pl. port száma)
		- CPU-nál VLAN függő virtuális interfészek (eth0.1, eth0.2, …)

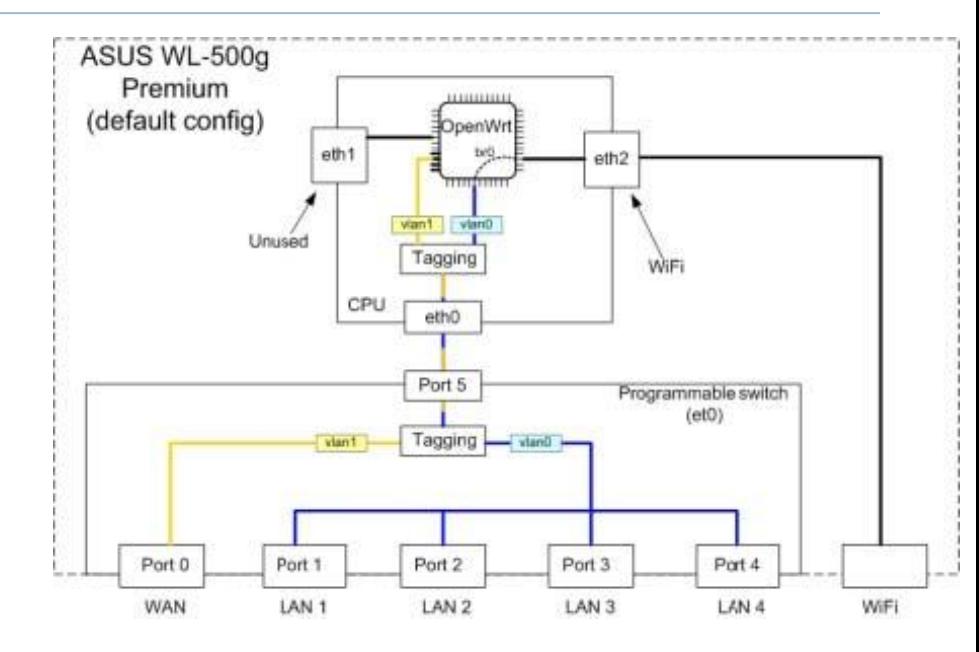

Példa: WAN és LAN portok megkülönböztetése

Forgalom ugyanazon a fizikai interfészen érkezik a CPU-hoz

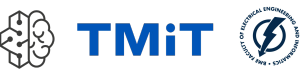

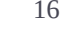

# VLAN-ok szerepe

- **Programozható switch (chip)** 
	- (jobb esetben) tetszőlegesen konfigurálható
	- VLAN támogatás
	- CPU-nak meg kell tudni különböztetni, hogy melyik interfészen jött a csomag
		- (bizonyos funkciók esetében)
	- megoldás: VLAN
		- bejövő csomagok VLAN taget kapnak (pl. port száma)
		- CPU-nál VLAN függő virtuális interfészek (eth0.1, eth0.2, …)

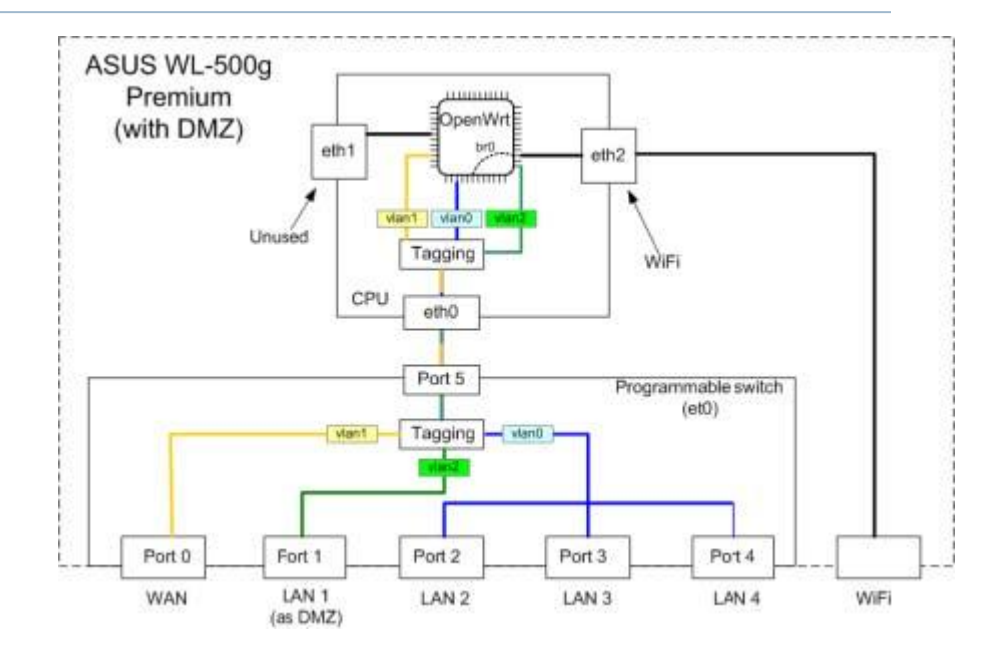

Példa: WAN, DMZ és LAN portok megkülönböztetése

Forgalom ugyanazon a fizikai interfészen érkezik a CPU-hoz

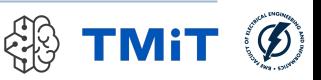

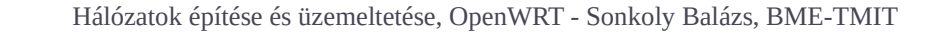

### VLAN-ok szerepe

#### TP-Link TL-WR1043ND v2.x, v3.x

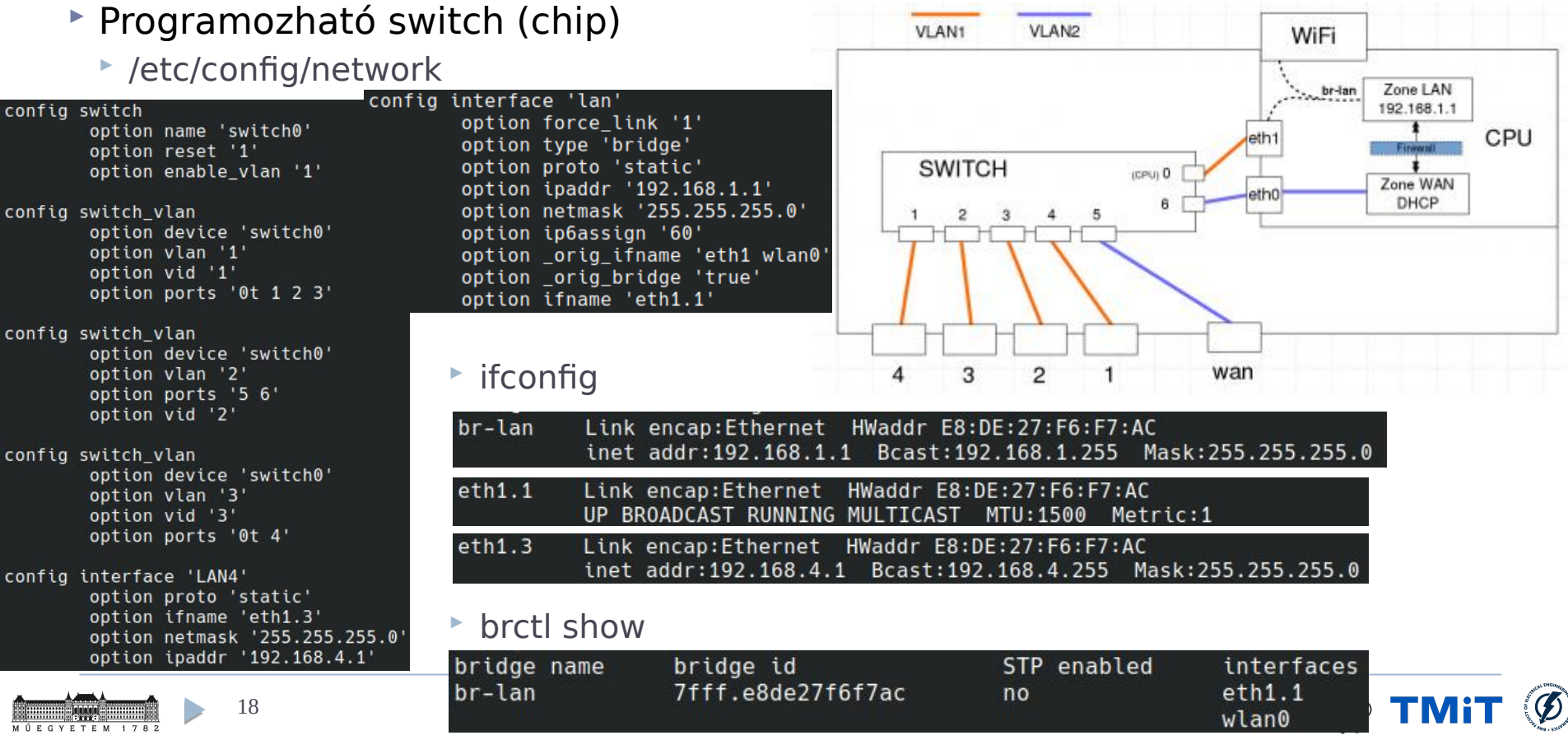

### OpenWRT részletek

Konfiguráció

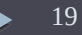

# Konfigurálás

#### telnet

- először általában csak ez van
- password beállítása után: ssh

#### $\triangleright$  ssh

- általában egyszerűsített Linux shell (busybox)
- rugalmas konfiguráció
- $\triangleright$  UCI
	- Unified Configuration Interface
	- paraméterek beállítása egységes interfészen
- $\triangleright$  konfig fájlok is ezt használják
	- pl: /etc/config/network
- csomagkezelés: opkg
	- $\blacktriangleright \sim$ egyszerűsített dpkg

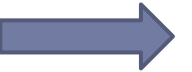

sonkolv@notty:~\$ ssh root@192.168.1.1 root@192.168.1.1's password:

BusyBox v1.22.1 (2014-08-04 22:39:32 CEST) built-in shell (ash) Enter 'help' for a list of built-in commands.

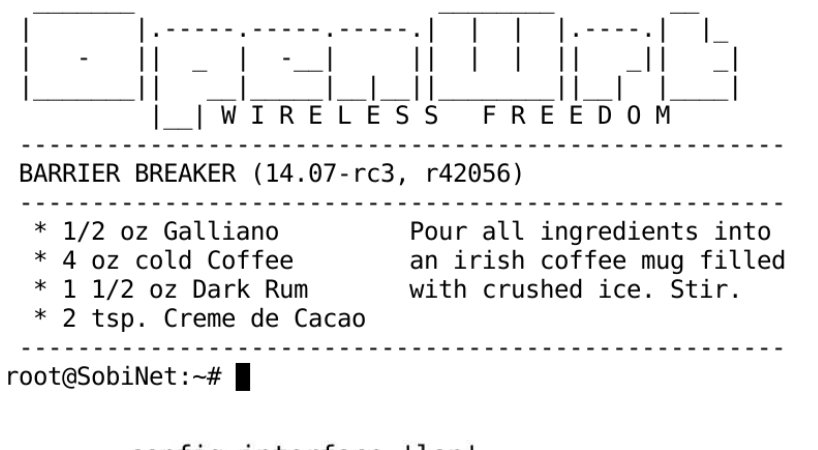

config interface 'lan' option force link '1' option type 'bridge' option proto 'static' option ipaddr '192.168.1.1' option netmask '255.255.255.0' option ip6assign '60' option orig ifname 'eth1 wlan0' option orig bridge 'true' option ifname 'eth1.1'

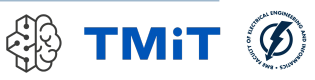

# Konfigurálás

- Korábban tanult eszközök használhatók
- Egy Linux rendszert kell konfigurálni
- **\* Használhatjuk routerként, switch-ként is**
- Hálózati funkciók (opkg) csomagokban tehetők fel
	- dhcp, iptables (nat, firewall), dns
	- egy alap firmware-ben ezek benne vannak
	- WiFi kezelés (ez jön majd később!)
- Számos egyéb program
	- **transmission, asterisk, apache2, ...**
	- webcamera kezeléstől az USB-s külső HDD kezeléséig szinte minden
	- de ha nincs meg: lefordítható forrásból (cross-compilation)

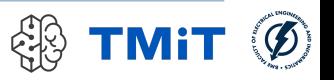

## LuCI: a könnyebb út

Példa: Network/Interfaces

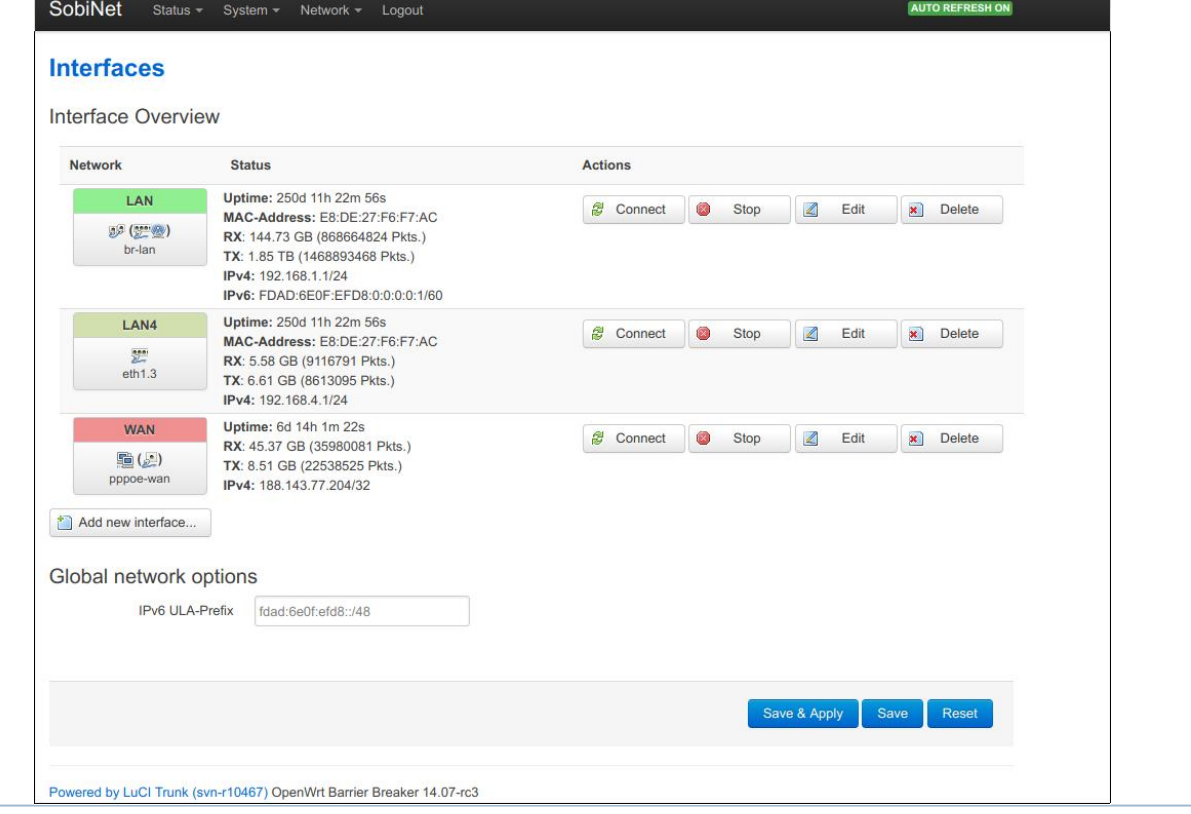

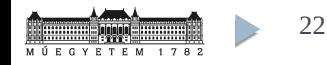

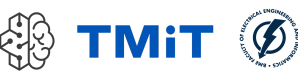

### LuCI: a könnyebb út

#### Példa: Network/Switch

SobiNet Status - System - Network - Logout **AUTO REFRESH ON** 

#### **Switch**

The network ports on this device can be combined to several VLANs in which computers can communicate directly with each other. VLANs are often used to separate different network segments. Often there is by default one Uplink port for a connection to the next greater network like the internet and other ports for a local network.

#### Switch "switch0"

Enable VLAN functionality v

#### VLANs on "switch0"

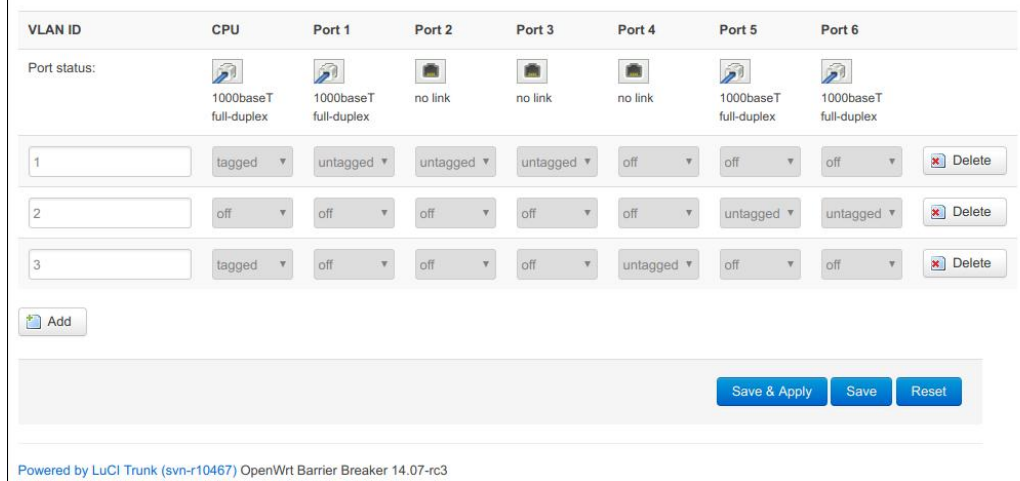

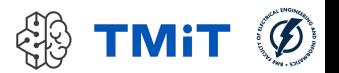

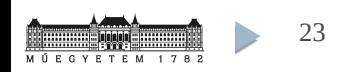

### LuCI: a könnyebb út

#### Példa: System/Software

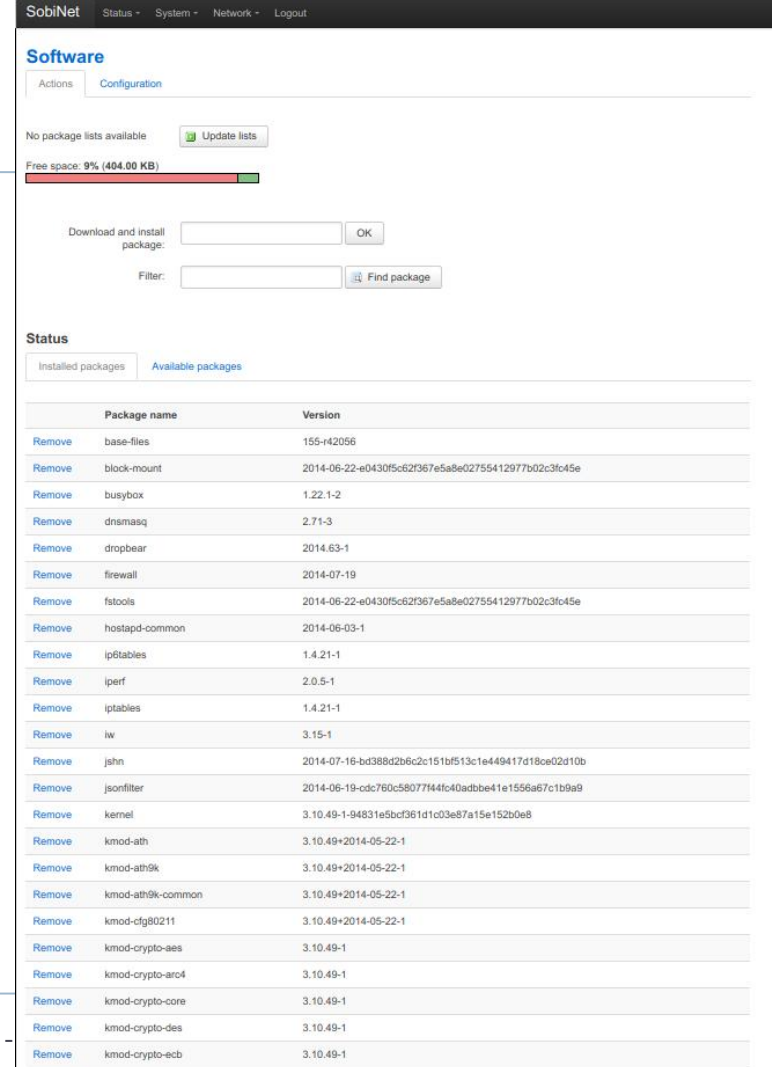

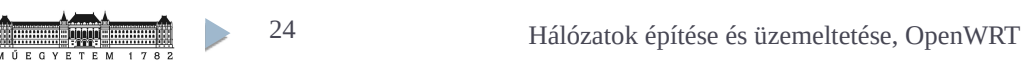

# Összefoglalás

- Hálózati eszközök belső felépítése…
- helyett: OpenWRT
	- egy jó példa
	- **Lacking beagyazott Linux (firmware)**
	- pl. WiFi routerek vezérlésére
	- tetszőlegesen testreszabható, konfigurálható
	- saját programok írhatók hozzá,
	- $\triangleright$  futtathatók rajta
- Érdemes kipróbálni!